# **User Guide**

## Integration Hub for Jira #i.hub

#### **Welcome to the world of integrations!**

With Integration Hub for Jira, you can easily create no-code automated REST-integrations to extend, automate and integrate with Jira.

Since integrations can be triggered from either an issue event, scheduled job or (coming soon) a post function the possibilities are endless. REST Request actions can also be chained, using the response from the previous RINT REST request action as input for the chained integration(s).

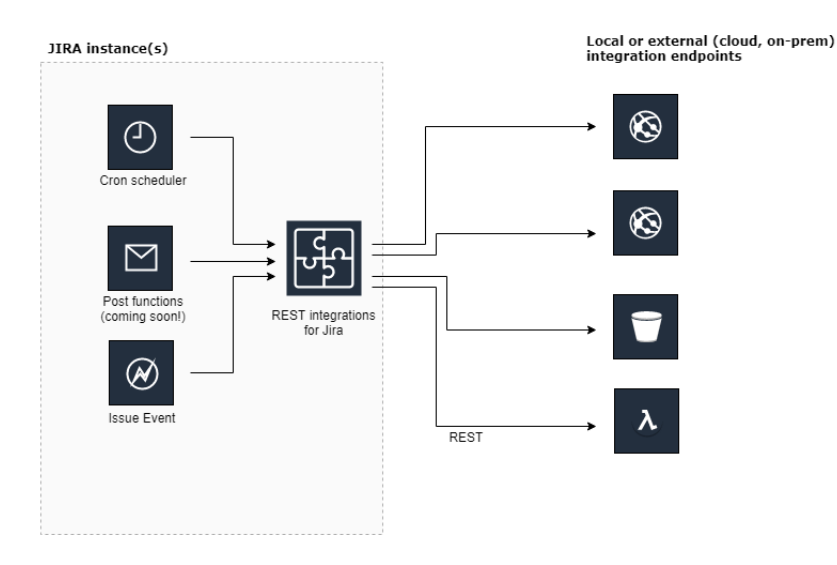

## Getting started

Getting started is easy. Once installed, the RINT user interface is available for the **administrator** at the **applications** page. (Cog applications)

Click the **REST-integrations** link underneath the RESTFUL INTEGRATOR section to get started.

## User interface

Create a new **RINT REST Request action** by clicking the "CREATE" button

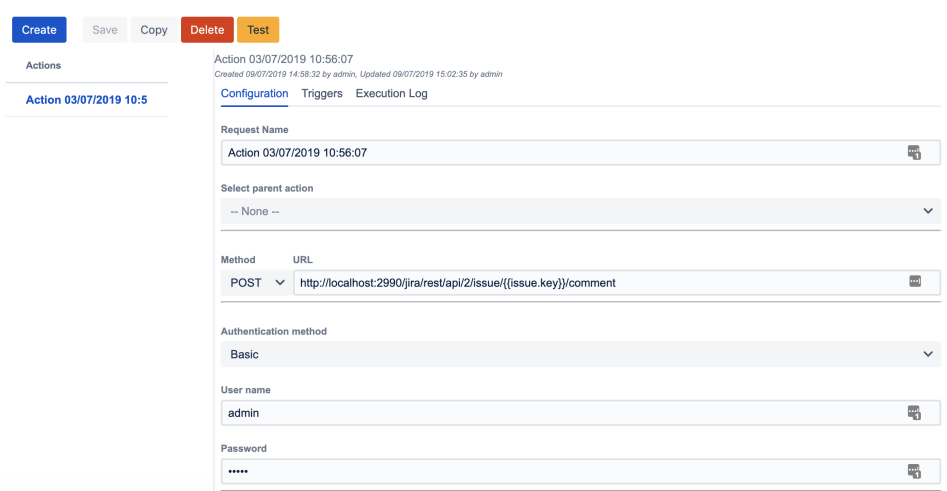

The user interface has 3 sections; Configuration, Triggers, and Execution Log.

## **Configuration**

In this section, you will set up most of the RINT configuration.

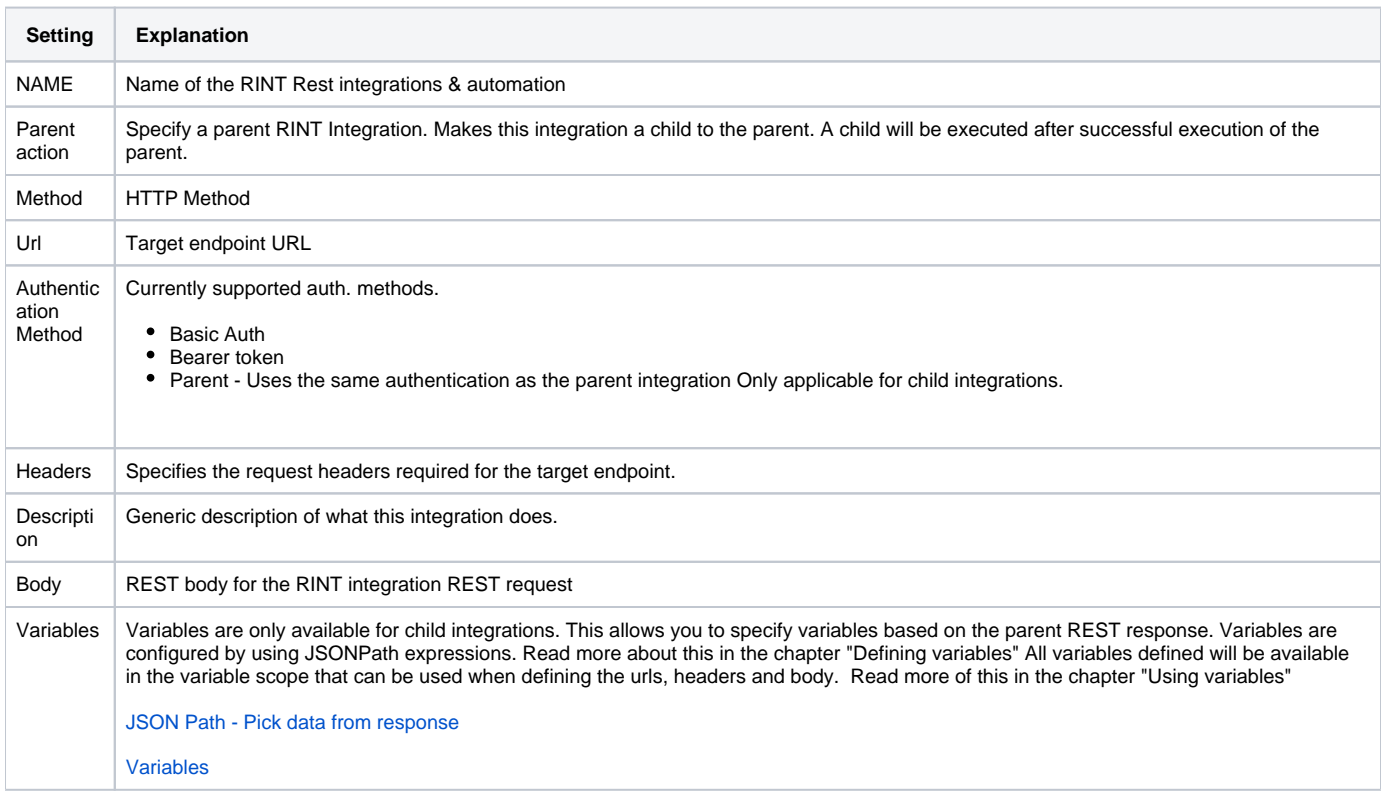

#### **Triggers**

You must specify a trigger for your RINT integration in order to wake up the integration.

There are two kinds of triggers for your application:

#### **Issue events**

Select the Jira issue event types that you wish your RINT integration to trigger on

Optional: Specify a JQL condition that must evaluate in order for your RINT integration to trigger

#### **Scheduled jobs**

Specify a Cron expression that will trigger your integration. Cron expressions are of Quartz format. **Hint**: Use an online cron maker, ie: [http://www.](http://www.cronmaker.com/) [cronmaker.com/](http://www.cronmaker.com/)

Optional. Specify a JQL context scope for the RINT integration to work on.

#### **Post functions**

Coming soon. Post function triggers are currently not supported.

#### **Enable integration**

New RINT integrations will be enabled by default. If you wish to disable an integration this can be done in the Triggers section.

### **NOTE**

Child integrations are always triggered by the parent application and cannot have a trigger defined.

#### **Execution log**

Once a RINT integration has been executed you will find the output in the execution log section. This is useful for debugging/monitoring for an application.

Read [View Execution Log](https://doc.rixter.se/display/RIFJ/View+Execution+Log) for further info.

## **Testing an action**

Testing an action is easy. Make sure the action is saved, then click the "Test" button.

Enter an issue key for your RINT integration action scope if the action(s) require an issue to work upon. Ie. if there are variable substitutions that refer to an issue. Example:  $\{ \text{issue}.\text{key} \}$  in the URL, body, headers.

Read [How to Test an action](https://doc.rixter.se/display/RIFJ/How+to+Test+an+action) for further info.

## **Chained child actions**

See the section [Chained actions and JSON Path](https://doc.rixter.se/display/RIFJ/Chained+actions+and+JSON+Path)